## <PC/노트북>

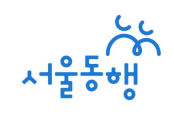

## 1. 문자&메일로 발송된 링크를, PC 크롬브라우저에서 실행

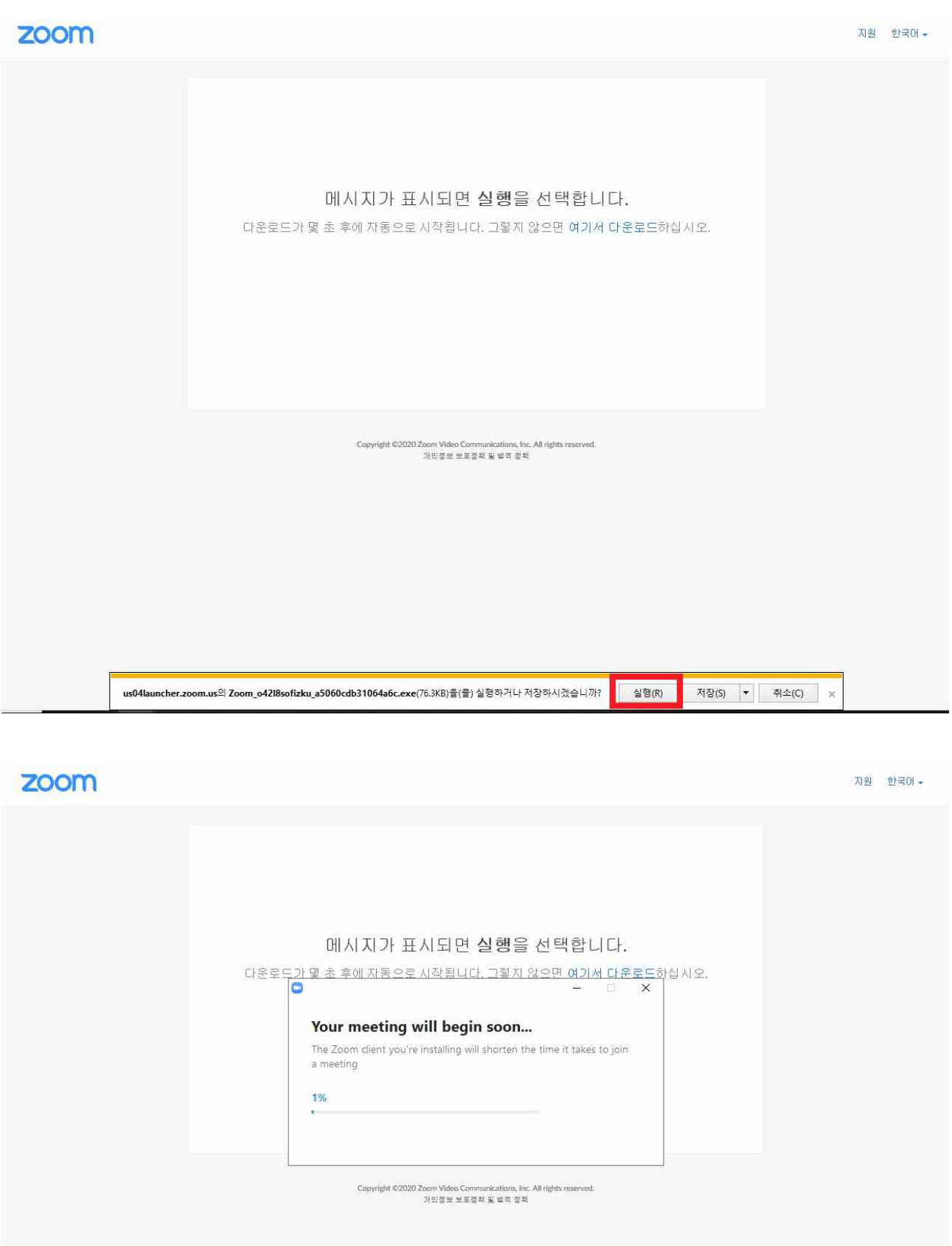

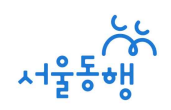

## 2. 사용자 이름은 '이름'으로 기재

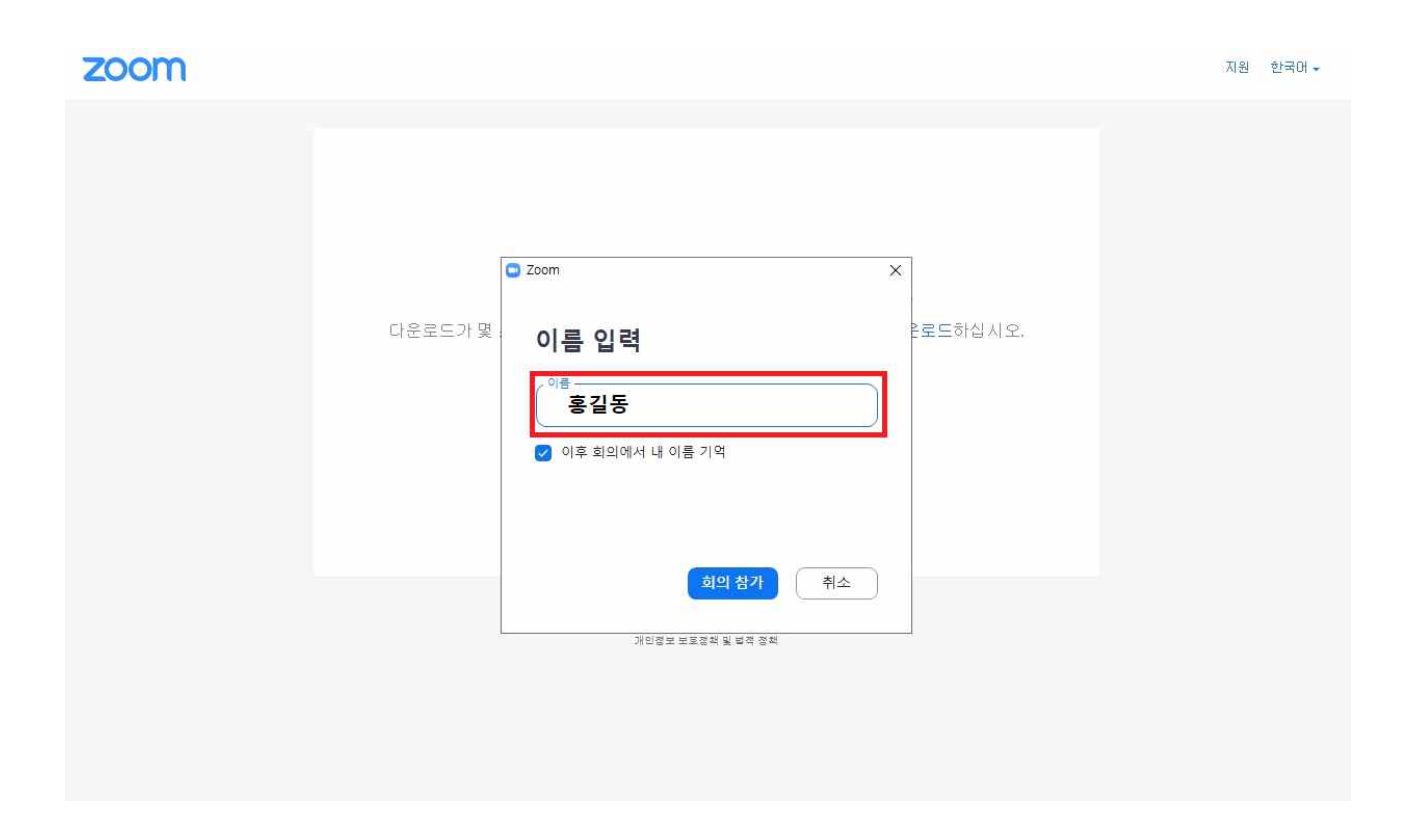

## 3. '컴퓨터 오디오로 참가' 허용 + 모든 권한 허용

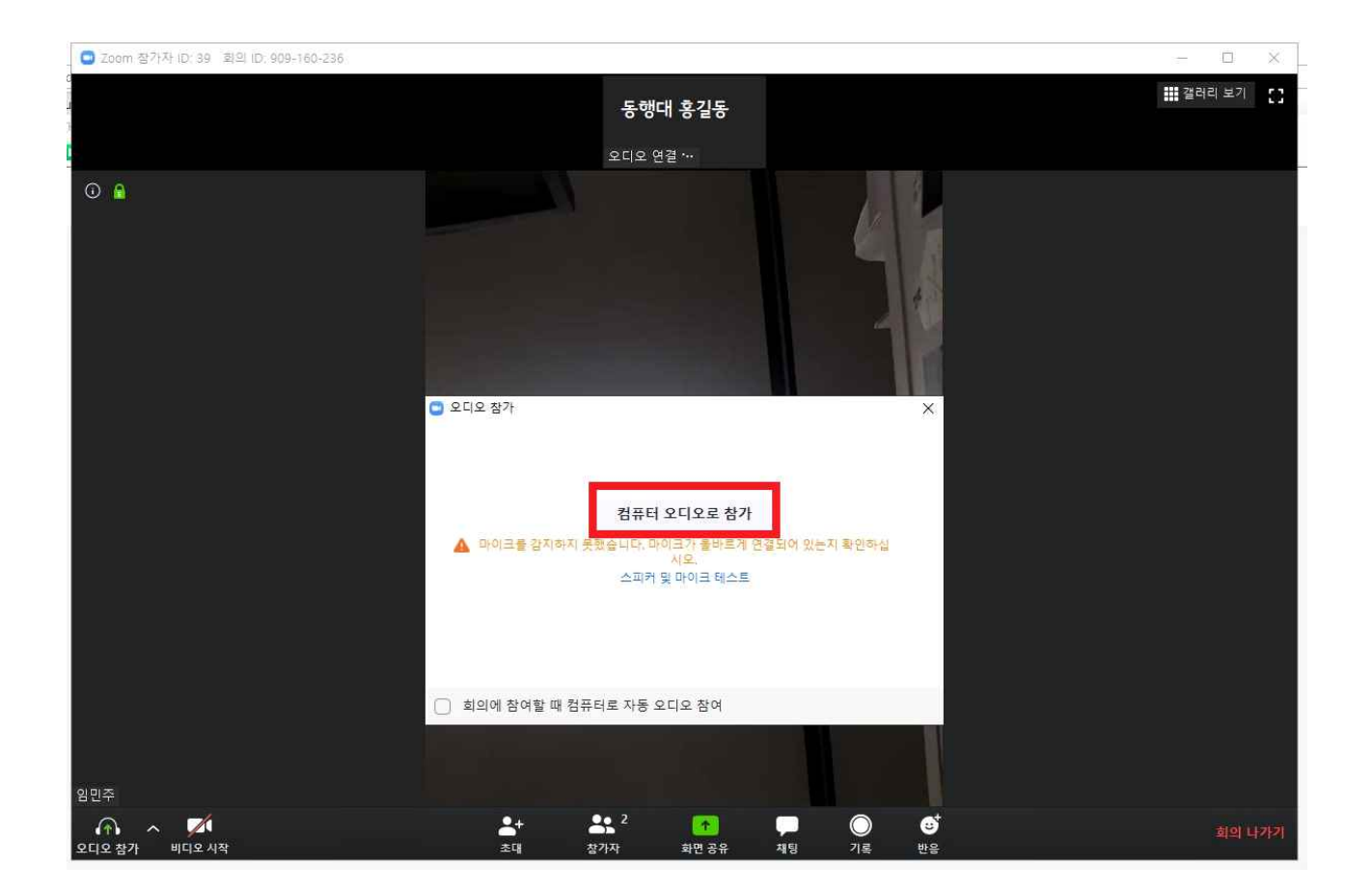

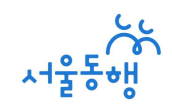

+ 뽀너스 +

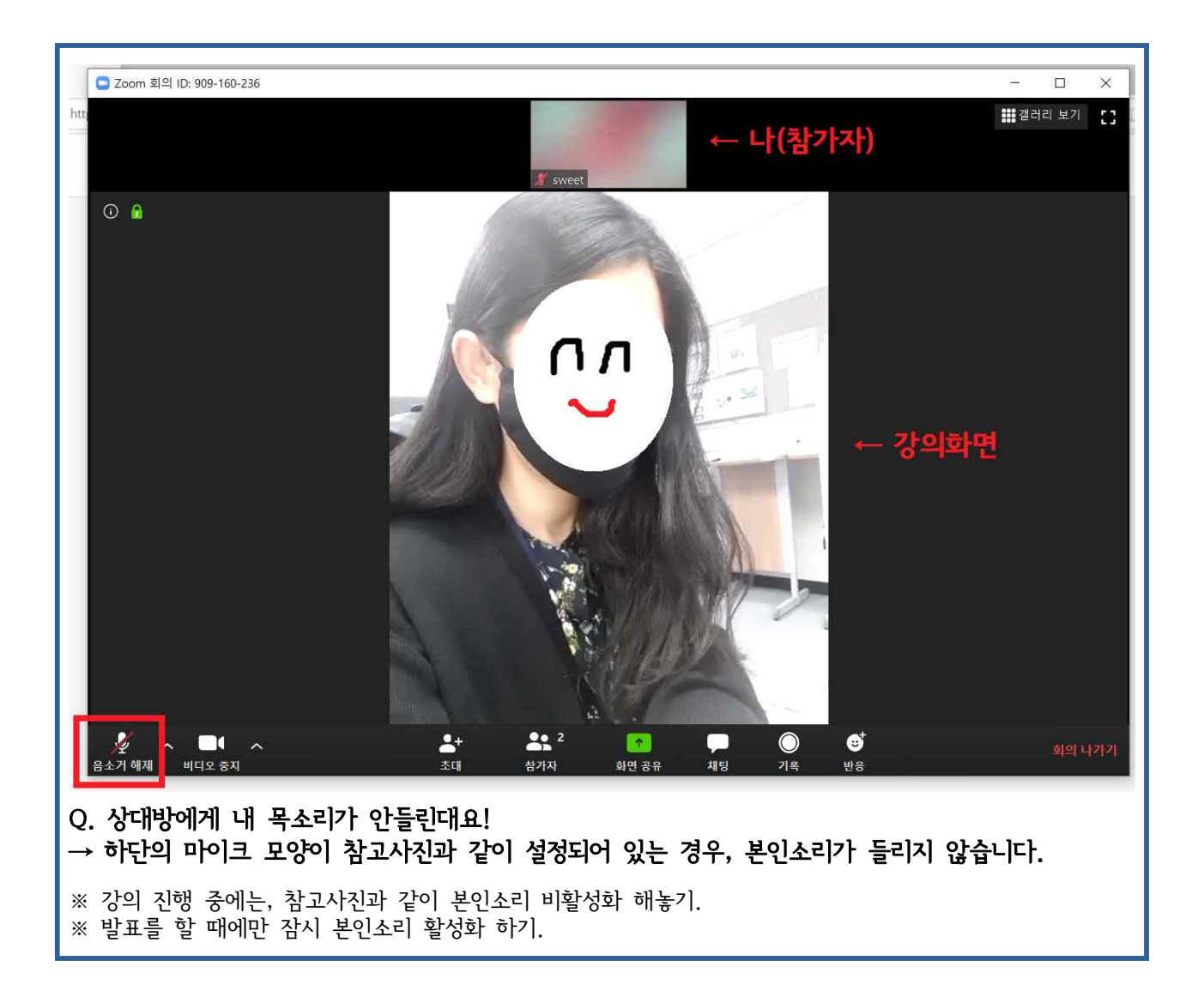